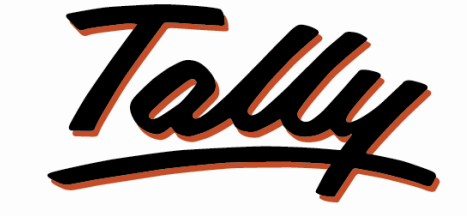

# POWER OF SIMPLICITY

# Audit Trail – Track Voucher

Alteration History -1.0

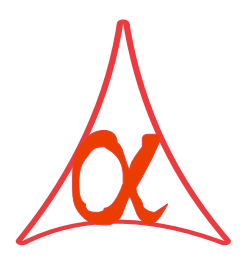

## Alpha Automation Pvt. Ltd.

## Head Office

336-Madhva Plaza, Opp. SBI Bank,

Nr. Lal Bunglow, JAMNAGAR –Gujarat (India)

Phone No. : +91-288-2660530/31, +91-9099908115, 9825098442

Email : tdl@aaplautomation.com

## Branch Office

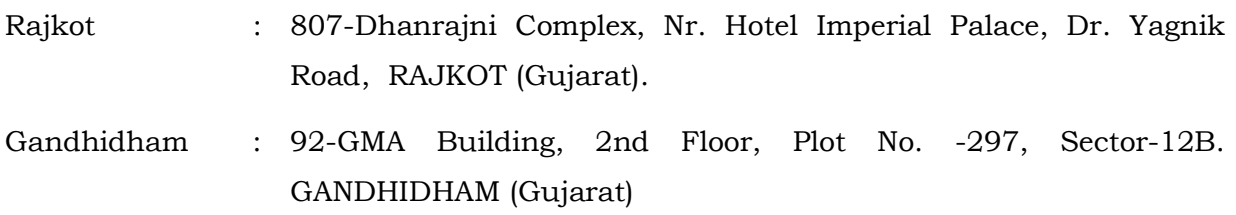

1

© 2012 Alpha Automation Pvt. Ltd.. All rights reserved.

Tally, Tally 9, Tally9, Tally.ERP, Tally.ERP 9, Shoper, Shoper 9, Shoper POS, Shoper HO, Shoper 9 POS, Shoper 9 HO, Tally Developer, Tally. Developer 9, Tally.NET, Tally Development Environment, Tally Extender, Tally Integrator, Tally Integrated Network, Tally Service Partner, Tally Academy & Power of Simplicity are either registered trademarks or trademarks of Tally Solutions Pvt. Ltd. in India and/or other countries. All other trademarks are properties of their respective owners.

Version: Alpha Automation Pvt. Ltd. / Audit Trail – Track Voucher Alteration History /1.0/ Jun-2016.

# Audit Trail – Track Voucher

## Alteration History -1.0

## Introduction

This add-on can track creation as well as modification of vouchers along with Username, Date & Time of creation\alteration, and even modified contents will be tracked. In every instance of voucher alteration, users will be forced to enter the valid reasons, and these details will be displayed in the corresponding report.

#### Benefits

- This add-on can keeps a track of the entire voucher information starting from when it is created, by whom it is created and the details of Ledgers & amount debited and credited.
- This add-on also keeps all the names of users who have altered the voucher with the date, time, alteration reason and the ledger details with amount debited and credited.
- This add-on prepares a report which shows audit log of the voucher with creation and alteration history.
- Transactions cannot be saved without entering the valid reason for alteration done in voucher.

Important! As a best practice it is advisable to back up your company data

#### Installation

- 1. Copy the TCP file in Tally.ERP9 Folder.
- 2. Gateway of Tally  $\rightarrow$  F12 $\rightarrow$  Product & Features  $\rightarrow$  F4 (Manage Local TDL)  $\rightarrow$  Select Yes in Load TDL on Start up and give the file name of TCP File. After pressing the Enter Key will show TDL Status which should be Active.

#### System requirements:

No additional hardware / software infrastructure is required for executing and operation this applications module

## Setup Guide

For Tally.ERP 9 Series A Release 3.1 and below

## Go to Gateway of Tally > F11: Features > Accounting Features

Set "Yes" to the options "Enable Audit Trail – Track Voucher Alteration History ?"

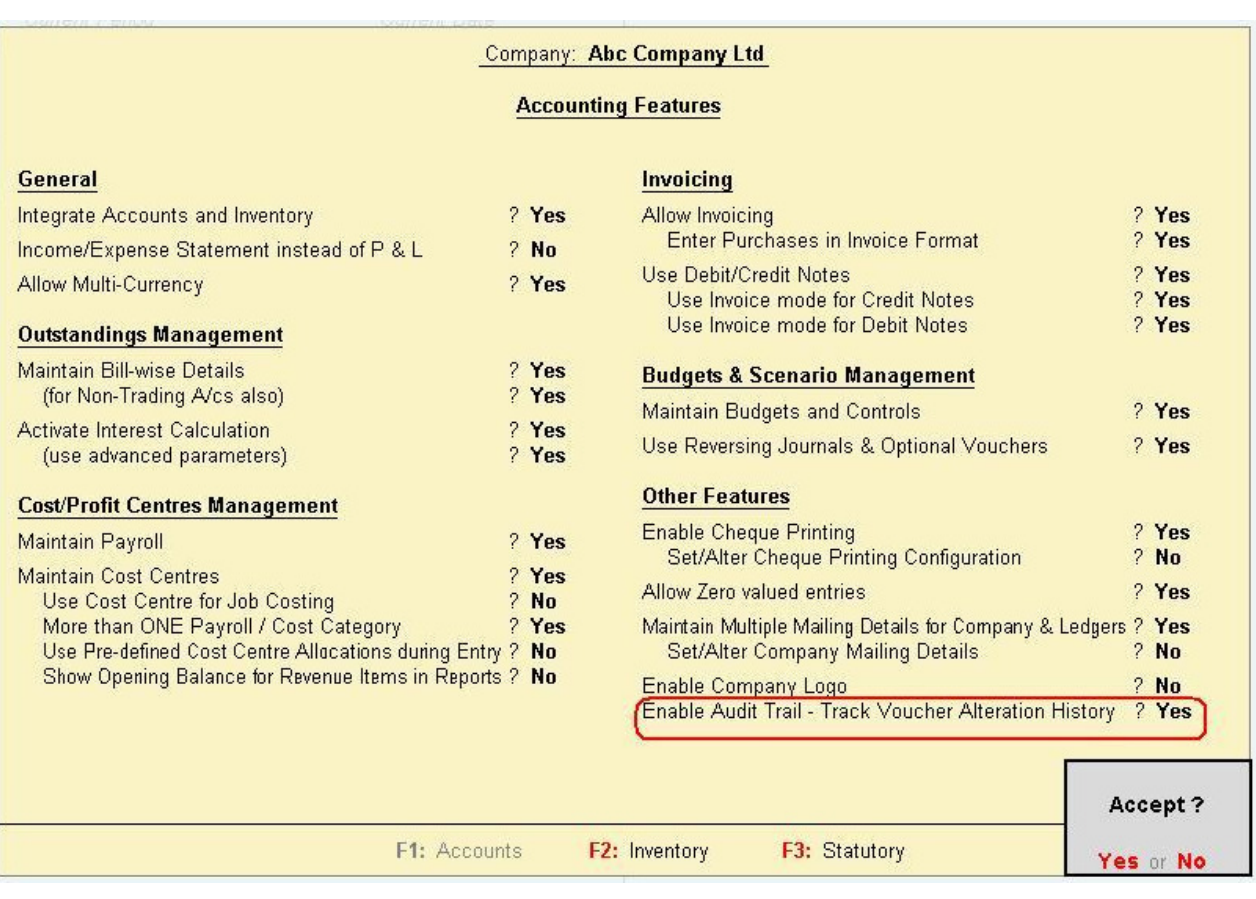

## For Tally.ERP 9 Series A Release 3.2 and above

## Go to Gateway of Tally > F11: Features > Add-on Features

Set "Yes" to the options ""Enable Audit Trail – Track Voucher Alteration History ?"

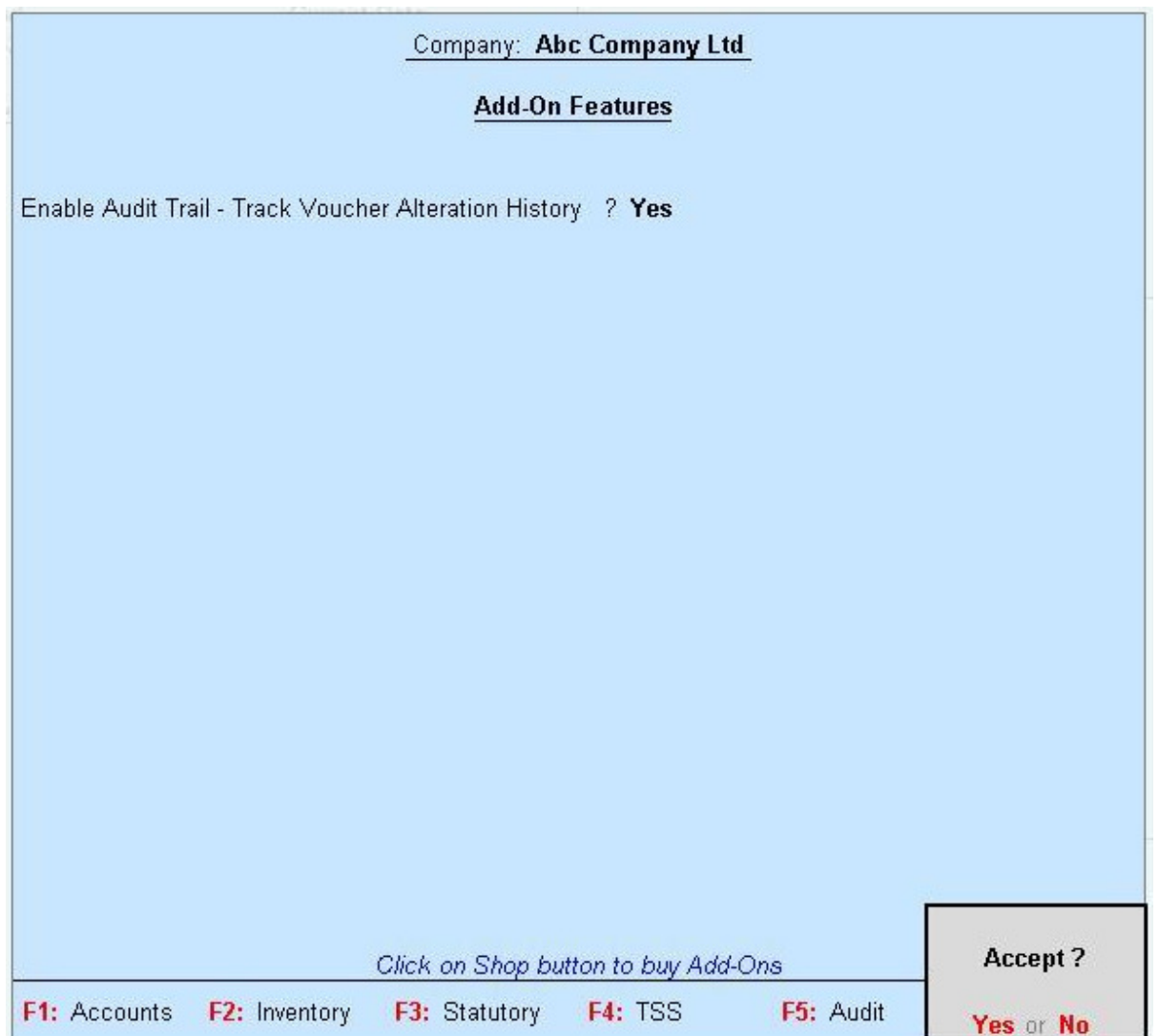

Navigate through Gateway of Tally  $\rightarrow$  Alt+F3  $\rightarrow$  Alter  $\rightarrow$  Select the Company and enable "Use Tally Audit Features: Yes"

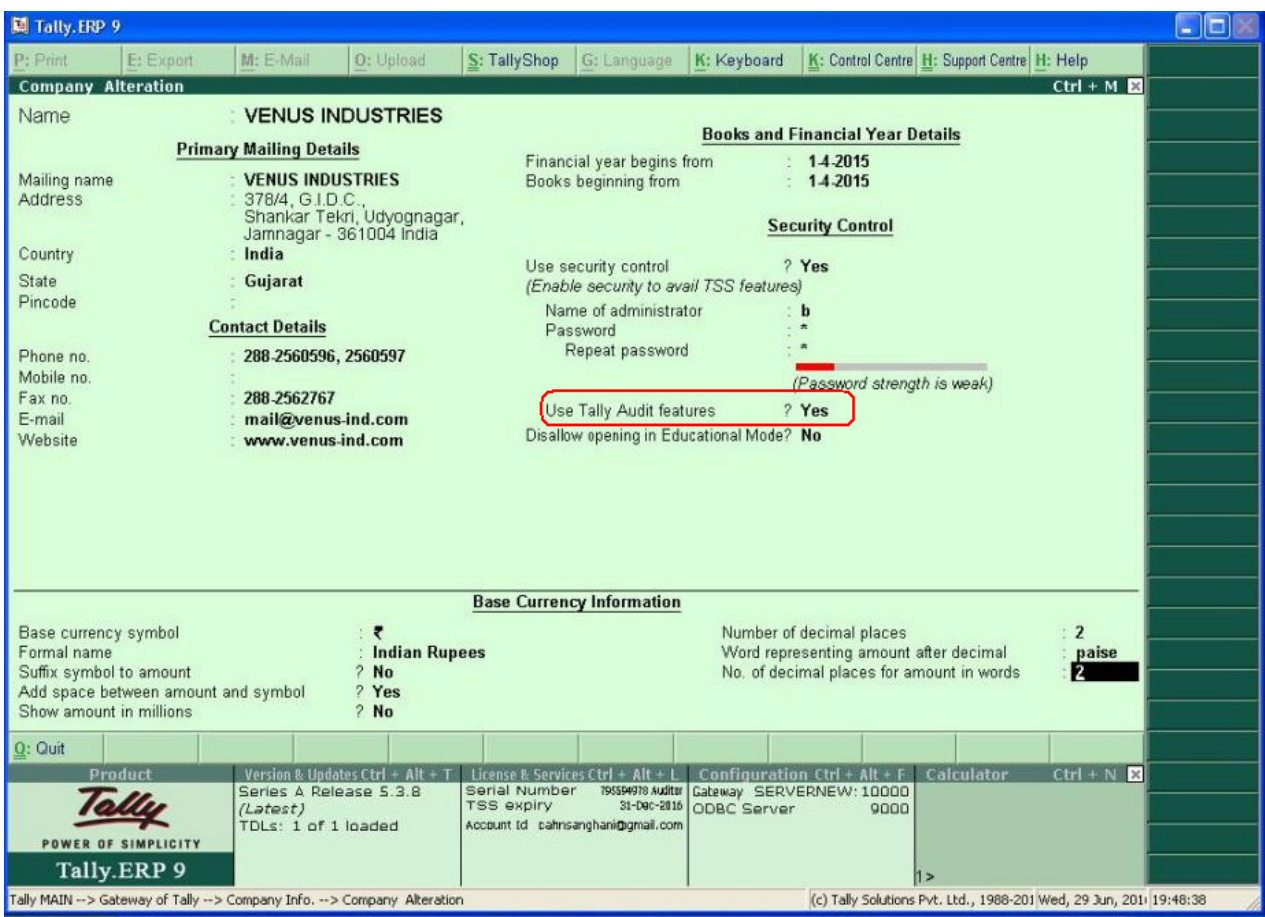

After installing this add-on, Tally will automatically start keeping track of creation as well as alteration content. While doing any alteration in a voucher, Tally will prompt you for the reason for alteration as given below.

## Detailed User Guide:

1) Navigate thru Gateway of Tally  $\rightarrow$  Accounting Voucher  $\rightarrow$  Sales / Purchase / Payment / Receipt / Credit Note / Debit Note. Prepare any Voucher as below.

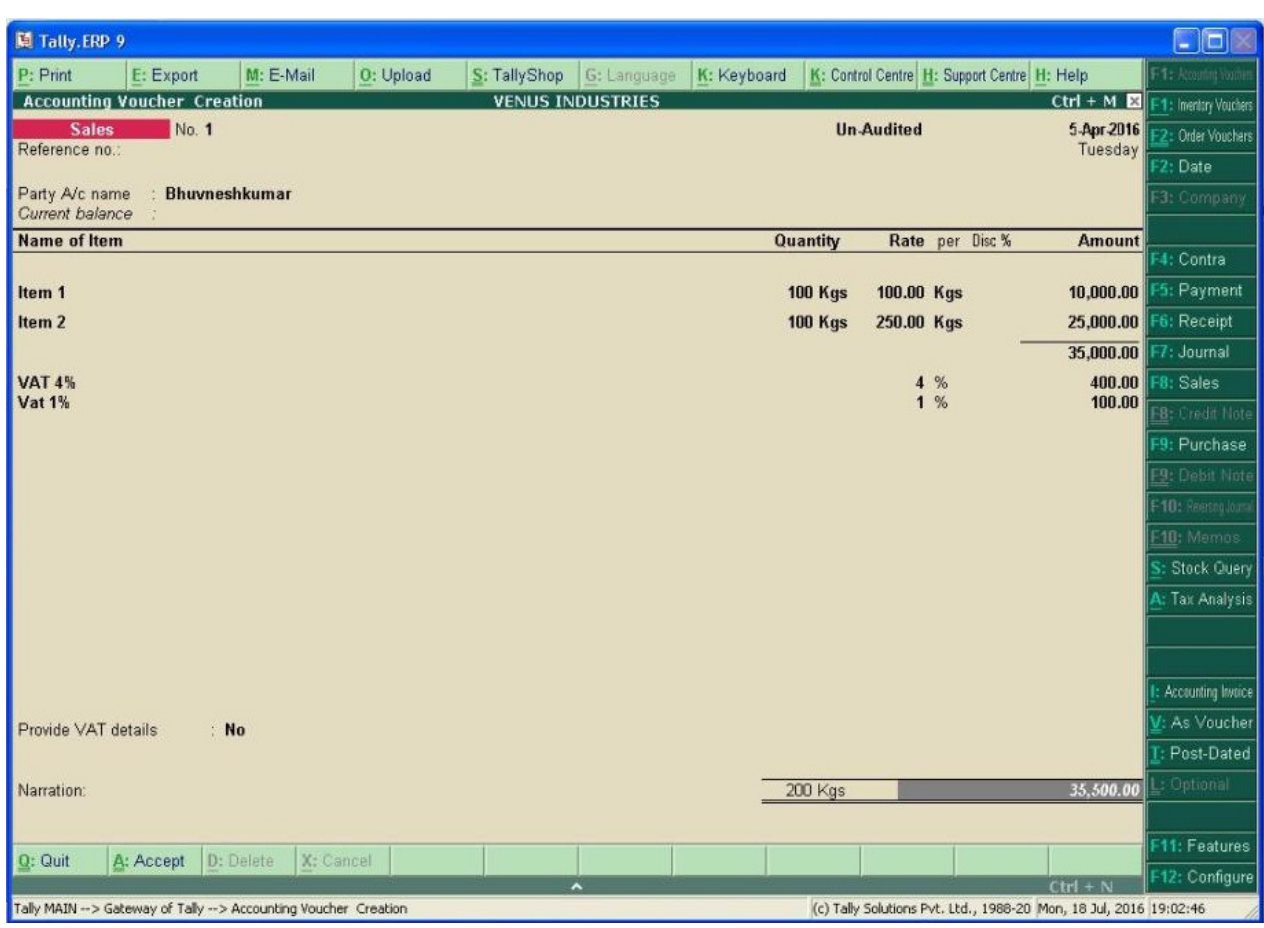

2) Now, Alter above Sales Voucher. Enter Reason for Alteration of Voucher. Voucher will not be Saved & Exit until entering of Reason for Alteration of Voucher.

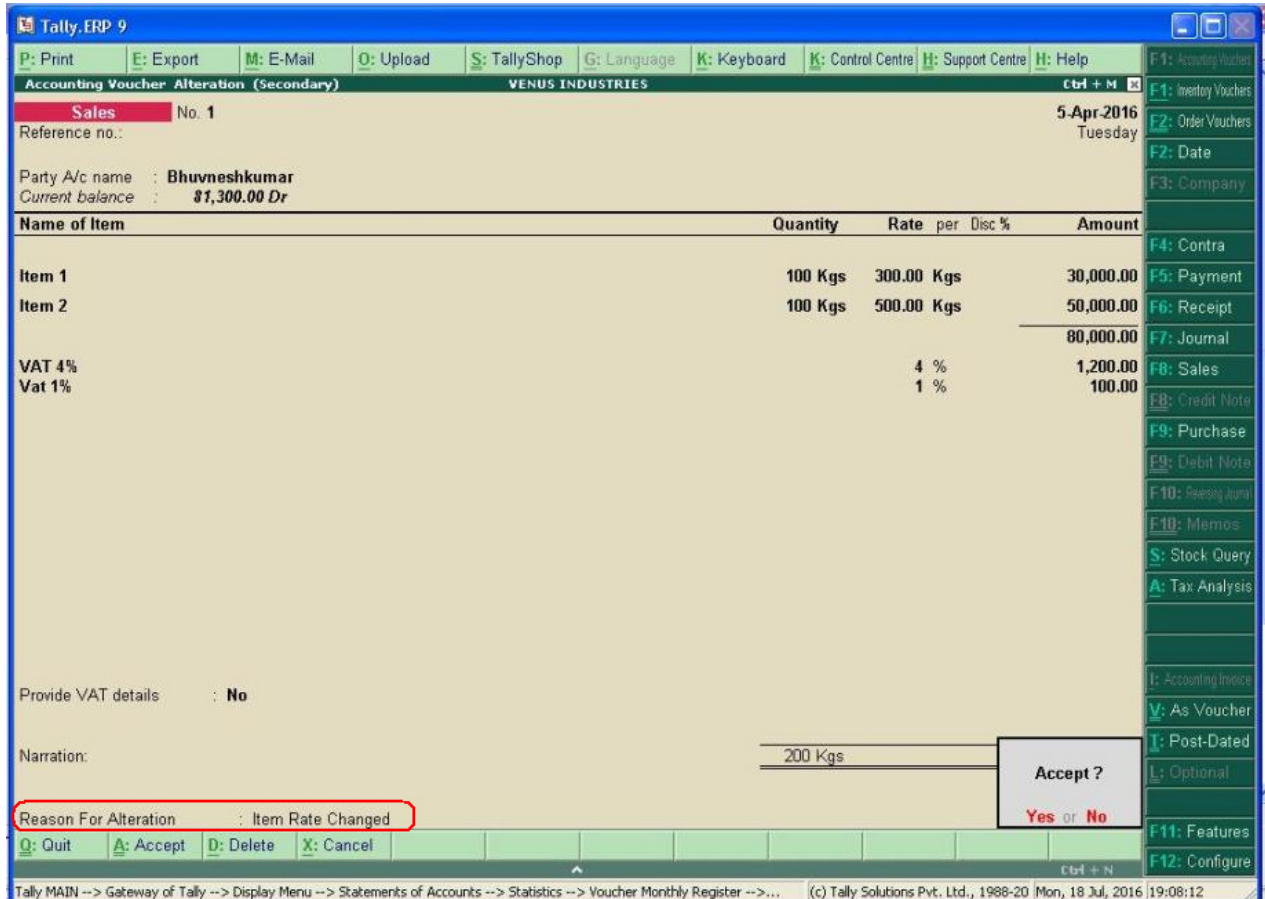

3) Navigate Through Gateway Of Tally  $\Rightarrow$  Display  $\Rightarrow$  Day Book. Press F12 for Configuration. Set "Yes" to Option "Show Entered/Altered By ?".

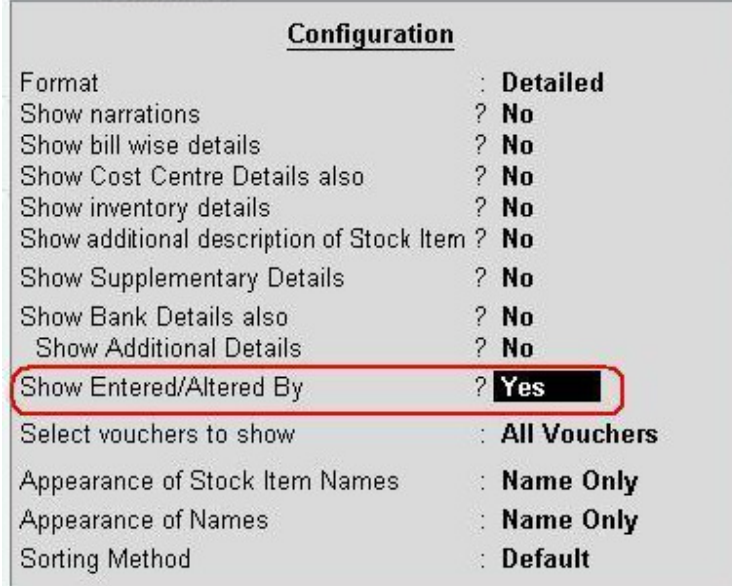

4) Day Book will be Appear as below with Voucher Creation/Alteration History.

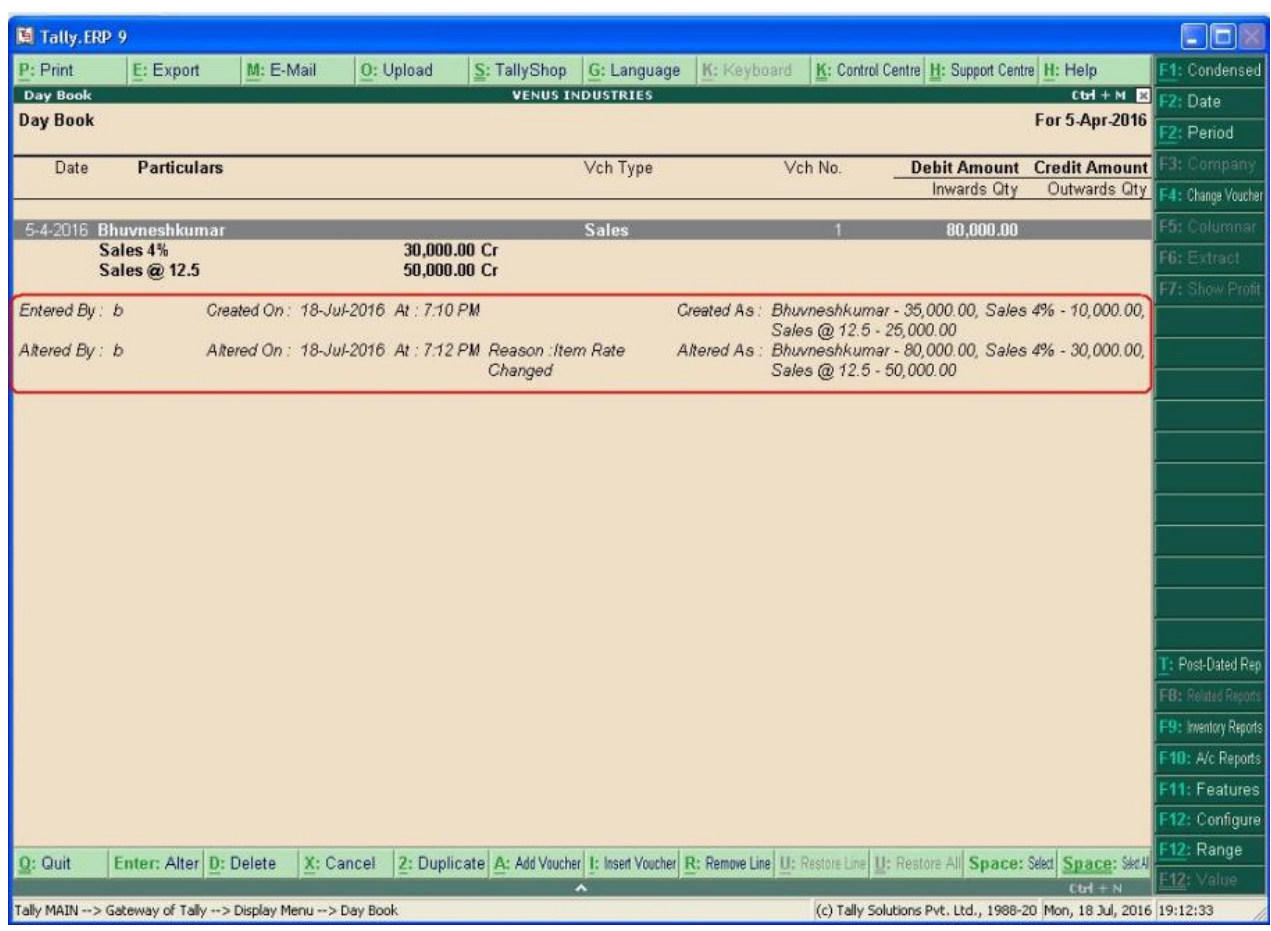

# **FAQ**

## **Which version/releases of Tally.ERP 9 does the add-on support?**

This add-on will work only with Tally ERP 9 Series A, release 3.0 onwards.

## **How will I get support for this add-on?**

For any functional support requirements please do write to us on toll@aaplautomation.com or call us at +91-288-2660530/31 or +91-9099908115/ 9825098442.

## **If I need some enhancement / changes to be incorporated for the add-on, whom should I contact?**

Please to write to us on toll@aaplautomation.com with your additional requirements and we will revert to you in 24 hours.

## **Will new features added be available to us?**

We offer one year availability of all support and new features free of cost. After one year, nominal subscription cost will be applicable to you to continue to get free support and updates.

## **What will happen after one year?**

There is no fixed annual charge to be payable mandatory. However if any changes are required in our Add-On to make compatible with New Release of Tally.ERP9 then the modification Charges will be applied.

## **I am using a multi site. Can I use the same Add-on for all the sites?**

No, one Add-on will work only for 1 site. You need to purchase again if you want to use the same Add-on for more sites.

## **I have upgraded to a new Tally.ERP 9 Release. What will happen?**

Normally, the add-on will work fine without any glitches. If you face problems with the Add-on, you can contact us for support.

## **Product and Features Page shows errors with the Add-on, What do I do?**

Check first if the error is because of the Add-on or because of clashes between 2 TDLs (An add-on is also a TDL). In case of clashes, disable one or more TDLs and check which TDL has error. If the Add-on has a problem, you can report it to us.

## **My Tally went into educational mode after installing the add-on. What do I do?**

Go into **Gateway of Tally Press F12 Select Product and Features -> Press F4 and**  remove the Add-on from the list and Restart Tally.